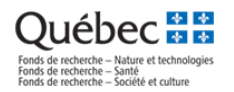

## **TRANSMETTRE SON CONSENTEMENT**

**IMPORTANT!** Nous vous recommandons de transmettre cette procédure à vos cochercheurs et cochercheuses visé.e.s par des demandes de modification, pour leur permettre de procéder adéquatement dans le système.

## **A. TRANSMETTRE SON CONSENTEMENT À TITRE DE COCHERCHEUR OU DE COCHERCHEUSE VIA SON [PORTFOLIO](https://frq.gouv.qc.ca/app/uploads/2021/02/preparer_ccv_frq_.pdf?lang=FR&site=null) ÉLECTRONIQUE**

Le cochercheur ou la cochercheuse, après avoir été ajouté.e à la composition d'une équipe, reçoit un courriel du FRQSC requérant son consentement.

1. En suivant le lien fourni, le cochercheur ou la cochercheuse doit se rendre dans son Portfolio électronique (section Société et culture)

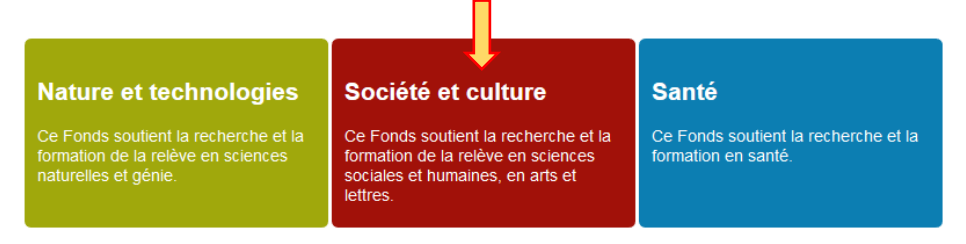

2. Il ou elle doit ensuite sélectionner *En tant que cochercheur ou cochercheuse* dans le menu à gauche de l'écran et, dans la ligne du programme concerné – vis-à-vis de la colonne « Consentement – Demande ou Prédemande »*,* cliquez sur *Consentir.*

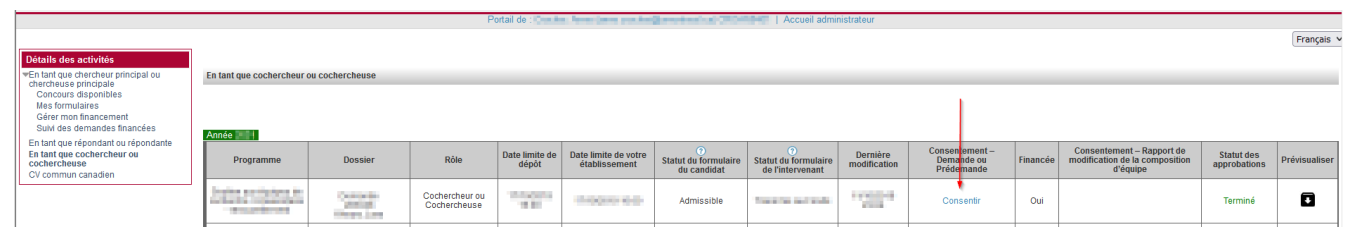

3. Cliquer dans la case à cocher située au bas de *Gestion du consentement*, puis sur le bouton *Sauvegarder*.

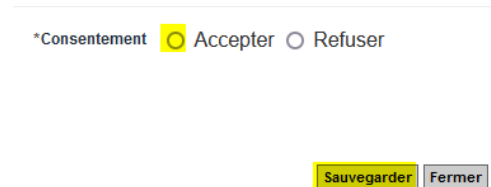

4. Joindre au portfolio le *CCV* et le fichier des *contributions détaillées* (mis à jour dans la dernière année). Voir la procédure suivante au besoin : [Préparer un CV pour les Fonds](https://frq.gouv.qc.ca/app/uploads/2021/02/preparer_ccv_frq_.pdf)

Tous les cochercheurs et cochercheuses relevant du statut 4 des [RGC](https://frqnet.frq.gouv.qc.ca/Documents/Exigences_CoCH_FRQ.pdf) sont exemptés de soumettre un CCV. Un CV abrégé (maximum 2 pages) doit néanmoins être fourni, qui résume, en lien avec la thématique de la programmation de l'équipe et dans cet ordre :

- 1) leur formation,
- 2) leur expérience,

3) leurs publications ou autres réalisations scientifiques, s'il y a lieu.